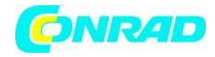

**www.conrad.pl**

**INSTRUKCJA OBSŁUGI**

# $\epsilon$

# **Programowalny zasilacz laboratoryjny Nr produktu 000513914**

Strona **1** z **16**

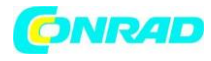

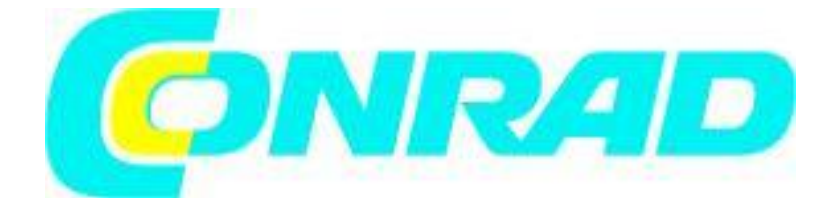

**Programowalny zasilacz laboratoryjny Numer produktu 51 39 10 PPS 11810, 1 – 18 V/DC, 0 – 10 A Numer produktu 51 39 11 PPS 11360, 1 – 36 V/DC, 0 – 5 A Numer produktu 51 39 12 PPS 11603, 1 – 60 V/DC, 0 – 2.5 A Numer produktu 51 39 13 PPS 13610, 1 – 18 V/DC, 0 – 20 A Numer produktu 51 39 14 PPS 16005, 1 – 36 V/DC, 0 – 10 A Numer produktu 51 39 15 PPS 11815, 1 – 60 V/DC, 0 – 5 A**

Szanowni klienci,

Najnowsza wersja oprogramowania jest dostępna na naszej stronie *www.conrad.de*. wpisz numer produktu w polu wyszukiwania. Najnowsza wersja oprogramowania znajduje się w zakładce "*Dokumente &Downloads"* (*Documents & Downloads)*. Instalacja wykonywania jest zgodnie z opisem w instrukcji obsługi. Zespół VOLTCRAFT

**Nota prawna**

Niniejsza instrukcja obsługi stanowi publikację firmy Voltcraft®, Lindenweg 15, D-92242 Hirschau/Niemcy, tel. +49 180/586 582 7 (www.voltcraft.de). Niniejsze uwagi zostały opublikowane przez Voltcraft®, Lindenweg 15, D-92242 Hirschau/Niemcy , telefon +49 180 586 582 7. Wszystkie prawa, w tym prawa do przekładu, zastrzeżone. Powielanie jakąkolwiek metodą np. kserowanie, mikrofilmowanie lub zapis w elektronicznych systemach przetwarzania danych wymagają uprzedniej, pisemnej zgody wydawcy. Przedruk, w części lub całości, zabroniony. Niniejsze informacje odzwierciedlają aktualny stan specyfikacji technicznych na dzień wydruku. Zastrzegamy sobie prawo do zmian specyfikacji technicznych lub fizycznych. **© Prawa autorskie 2011 Voltcraft®.**

Niniejsza instrukcja obsługi została dołączona do produktu. Zawiera ona ważne informacje odnośnie ustawienia i obsługi urządzenia. Należy postępować zgodnie z instrukcją , nawet przy zakupie produktu dla innej osoby.

Zachowaj instrukcję do późniejszego wglądu. Treść instrukcji opisano w spisie treści, wraz z odpowiednimi numerami stron, na stronie 32.

Strona **2** z **16**

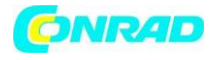

#### **Spis treści**

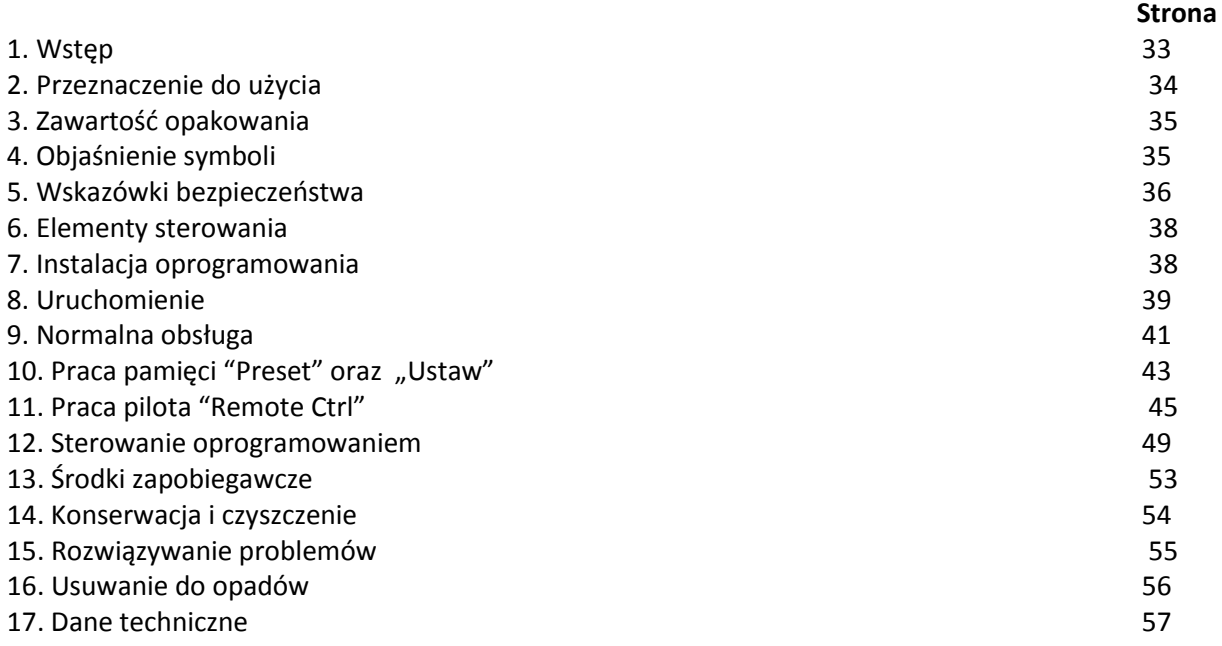

#### **1. Wstęp**

Szanowni klienci,

Kupując produkt Voltcraft® podjęliście Państwo bardzo dobrą decyzję, za którą chcielibyśmy Państwu podziękować.

Nabyliście Państwo produkt ponadprzeciętnej jakości należący do rodziny marki znanej na polu technologii pomiarowych, ładowania i sieciowych dzięki szczególnym kompetencjom oraz ciągłym innowacjom. Dzięki produktom firmy Voltcraft®, będziecie Państwo mogli z łatwością sprostać trudnym zadaniom, jako ambitni hobbiści w stopniu równie dobrym co profesjonalny użytkownik. Voltcraft® oferuje niezawodną technologię przy niezwykle przyjaznej cenie. Jesteśmy przekonani, że nawiżanie znajomości z produktami Voltcraft stanie się początkiem długiej i owocnej współpracy. Życzymy Państwu satysfakcji z korzystania z nowego produktu firmy Voltcraft®!

Urządzenie spełnia aktualnie obowiązujące normy oraz wymagania stosownych wskazówek europejskich i danego kraju w zakresie zgodności elektromagnetycznej (EMC). Zgodność ta została potwierdzona a odpowiednie deklaracje i dokumenty są do uzyskania u producenta.

## **Wszystkie nazwy firm i produktów stanowią znaki towarowe ich odpowiednich właścicieli. Wszystkie prawa zastrzeżone.**

## **Przeznaczenie do użycia**

Zasilacz laboratoryjny służy jako bezpotencjałowe źródło napięcia DC do obsługi odbiorników niskonapięciowych. Regulowane wyjście można obciążyć do 5 A z przodu oraz do pełnego prądu nominalnego z tyłu. Wyjście przednie posiada ograniczenie do 5 A oraz zabezpieczenie przed przeciążeniem. Po szeregowym włączeniu wyjść kilku zasilaczy, mogą wytworzyć się napięcia >75 V/DC , których dotknięcie jest niebezpieczne. Dlatego ze względów bezpieczeństwa należy używać izolowanych przewodów/ kabli pomiarowych dla wyższych napięć. Podłączenie z przodu wykonuje się gniazdami bezpieczeństwa 4 mm z tyłu przy pomocy wysokoprądowych złączy śrubowych. Wyjścia (tył i przód) są wzajemnie podłączone.

Strona **3** z **16**

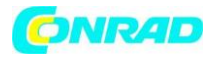

**Używane kable podłączeniowe musza być odpowiednio duże. Jeśli odcinek przewodu jest zbyt mały może dojść do przegrzania i pożaru.** 

**Dane wyjściowe dla laboratoryjnych urządzeń pomiarowych są następujące:**

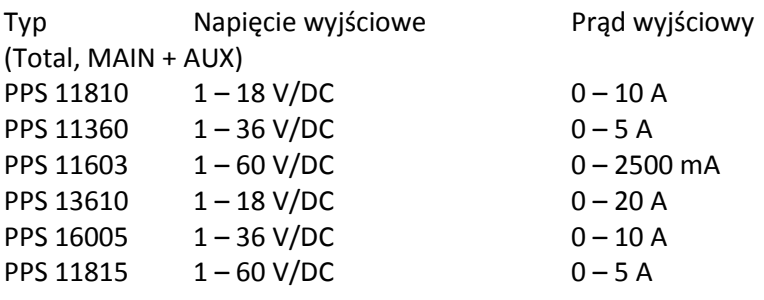

Prąd i napięcie można ustawić w sposób ciągły pokrętłem sterującym stosując ustawienia dokładne i przybliżone co pozwala na uzyskanie szybkich i dokładnych ustawień wartości. Wartości wyświetlane są na strukturalnym ekranie LCD. Ograniczenie mocy dla ciągłej pracy prądu ustawia się bez Ograniczenie mocy dla stałej pracy prądu można ustawić bez pręta skracającego.

Zasilacz może być sterowany zdalnie. Zewnętrzne napięcie (0 - 5 V/DC) lub potencjometr zewnętrzny (5 kOhm) można zastosować do ustawienia napięcie wyjściowego i prąd wyjściowego. Wyjście DC włącza się i wyłącza stykiem przełączeniowym.

Trzy dowolnie programowalne kieszenie pamięci można przypisać różnym ograniczeniom napięcia stałego i prądu. Przełącznik wyboru znajduje się z tyłu urządzenia. Dzięki dołączonemu oprogramowaniu i złączu USB zasilacz może być sterowany z komputera dla działających operacji cyklicznych. Można zaprogramować działanie do 20 programowalnych nastaw napięcia i prądu o różnych czasach trwania a operacje cykliczne mogą być powtarzane do 999 razy.

Urządzenie jest zabezpieczone przed przeciążeniem i zwarciem i zawiera awaryjny wyłącznik temperaturowy. Zasilacz laboratoryjny został zaprojektowany zgodnie z klasą ochrony 1. przeznaczony jest wyłącznie do podłączenia do gniazdek wstrząsoodpornych z odpowiednim uziemieniem i prądem zmiennym 230 V/AC powszechnie stosowanych w gospodarstwach domowych.

Nieupoważnione zmiany i/lub modyfikacje urządzenia są zabronione ze względów bezpieczeństwa i zgodności CE. Jakiekolwiek użycie inne niż opisano powyżej jest zabronione i może uszkodzić produkt oraz prowadzić do powiązanych zagrożeń zwarciem, pożarem i porażeniem prądem. Prosimy dokładnie zapoznać się z instrukcją obsługi i zachować ją do późniejszego wglądu.

**Przestrzegaj wszystkich wskazówek bezpieczeństwa zawartych w niniejszej instrukcji.** 

## **3. Zwartość dostawy**

- Zasilacz laboratoryjny
- Gniazdo podłączenia zdalnego
- Kabel ze stykiem uziemienia
- Kabel USB
- CD (oprogramowanie)
- Instrukcja obsługi

Strona **4** z **16**

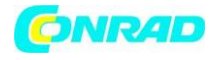

CE

#### **4. Objaśnienie symboli**

- Znak wykrzyknika w trójkącie oznacza ważne informacje w niniejszej instrukcji,
- których należy bezwzględnie przestrzegać.
- A Trójkąt z symbolem błyskawicy oznacza ostrzeżenie przed porażeniem prądem lub naruszeniem bezpieczeństwa elektrycznego urządzenia.
	- Symbol znajduje się w miejscu wskazówek i informacji eksploatacyjnych.
		- Do użytku wyłącznie w suchych pomieszczeniach.
			- Niniejszy produkt został zbadany zgodnie z CE i spełnia wymagania wskazówek UE. Podłączenie przewodu uziemienia; tej śruby nie wolno odkręcać.

#### **6. Elementy sterowania**

- 1. Panelowy diodowy ekran miernika ze wskaźnikiem C.V. (napięcie stałe ) i C.C (prąd stały)
- 2. Tylny wskaźnik sterowania
- 3. Pokrętło sterowania napięcia wyjściowego
- 4. Pokrętło sterowania prądu wyjściowego
- 5. Włącznik POWER (on/off)
- 6. AUX. OUTPUT 5A MAX. (pomocnicze zaciski wyjściowe)
- 7. MAIN OUTPUT (Zaciski wyjściowe)
- 8. Przełącznik trybu
- 9. Przełącznik Recall
- 10. Zacisk sterowania zdalnego
- 11. Szczeliny wlotowe powietrza wentylatora chłodzącego
- 12. Wejście zasilania i bezpiecznik
- 13. Złącze USB

## **7. Instalacja oprogramowania**

- 1. Nie podłączaj zasilacza do komputera przed zainstalowaniem oprogramowania.
- 2. Włóż dołączoną CD do kieszeni CD-ROM komputera.
- 3. Otwórz napęd i dwukrotnie kliknij "setup.exe".
- 4. Wyświetli się ekran powitalny instalacji, kliknij "OK", aby kontynuować.
- 5. Jeśli chcesz zmienić katalog instalacji, kliknij "Zmień katalog" i wybierz żądaną lokalizację instalacji.
- 6. Kliknij przycisk, aby kontynuować.

7. Wybierz istniejącą grupę programów lub utwórz nową dla tego oprogramowania. Grupą domyślną jest HCS. Kliknij "Kontynuuj", aby kontynuować.

- 8. Instalacja programu została ukończona.
- 9. Podłącz zasilacz do wolnego wejścia USB na komputerze.
- 10. Włącz zasilacz przełącznikiem POWER (on/off) (5).

11. Urządzenie zostaje wykryte a jego sterowniki zostaną wykryte automatycznie. Jeśli nie zostaną znalezione, można je znaleźć w folderze "Sterowniki USB dla Win 2K\_XP\_S2K3\_Vista".

## **8. Uruchomienie**

**Zasilacz laboratoryjny nie jest ładowarką. Aby naładować baterie użyj odpowiedniej ładowarki z odcięciem prądu ładowania. W trakcie dłużej pracy przy obciążeniu nominalnym, powierzchnia obudowy rozgrzewa się. Uwaga! Ryzyko poparzenia! Upewnij się zatem, że zasilacz ma odpowiednią wentylację i nigdy nie obsługuj go, jeśli jest częściowo lub całkowicie zakryty, aby uniknąć uszkodzeń.** 

Strona **5** z **16**

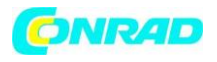

**Przy podłączaniu odbiornika, upewnij się, że nie jest podłączany w stanie włączenia. Włączony odbiornik może spowodować iskrzenie podczas podłączania do zacisków wyjściowych zasilacza, co z kolei może uszkodzić gniazdka lub podłączone kable i/lub ich zaciski.** 

**Jeśli zasilacz nie jest potrzebny, wyłącz go i odłącz od sieci. Ekran świeci się jeszcze przez kilka sekund po wyłączeniu w celu rozładowania wewnętrznych kondensatorów i zapisania ostatnio ustawionych parametrów.** 

**Zawsze zapewniaj odpowiednie łączenia przewodów dla przewodów podłączeniowych DC ponieważ przeciążenie może spowodować pożar całej linii.** 

#### **Podłączanie kabla zasilającego**

1. Podłącz dołączony uziemiony kabel sieciowy do niskoprądowego gniazda instalacji urządzenia (12) na zasilaczu. Pamiętaj, że ma być dobrze przymocowany.

2. Podłącz kabel zasilania do odpornego na wstrząsy gniazda sieciowego z odpowiednim uziemieniem. Maksymalna długość kabla zasilania do wyjścia nie może przekraczać 3m.

#### **Instalacja produktu**

Umieść zasilacz laboratoryjny na stabilnej, równej i wytrzymałej powierzchni. Pamiętaj aby nie zakrywać szczelin wentylacyjnych w korpusie.

#### **Informacje ogólne**

Zasilacz laboratoryjny jest sterowany przez mikroprocesor i obsługiwany przez dwa sterowniki cyfrowe (dekodery przyrostowe bez pozycji końcowej) z funkcją czujnika. Pozwala to na dokładne i przybliżone sterowanie przyrządem. Po włączeniu urządzenia, wykonywana jest kontrola systemu. Status testowy wyświetla się na dwóch ekranach. Kolejność ekranów jest następująca:

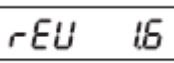

Ekran statusu oprogramowania dla prądu. Test segmentów sprawdzający pracę ekranu i jego poszczególnych segmentów.

Następnie dioda wyświetla "C.V.", "C.C." i sprawdzane są "REARCONTROL".

Rozpoczyna się test systemu środków zapobiegawczych.

Sprawdzana jest ochrona przed przepięciem.

Sprawdzana jest ochrona przed przeciążeniem.

Sprawdzana jest ochrona przed nadmierną temperaturą.

Test wentylatora

Wentylator jest sprawdzany na pełnym zakresie prędkości. Przez momenty prędkość wentylatora wyraźnie się zwiększa.

Sprawdzana jest funkcja sterowania zdalnego dla "output out".

Po tym kroku, urządzenie przełącza się na normalny tryb ekranu.

Zasilacz pozwala na pracę w 4 trybach. Tryby te wybiera się suwakiem "MODE" (8) z tyłu urządzenia. Dostępne są następujące tryby:

Normalny – praca normalna. Napięcie i prąd ustawiane są z przodu.

Praca zadanej kieszeni pamięci [Preset Memory] – można zapisać trzy napięcia stałe i wybrać je bezpośrednio funkcją "Preset". Kieszeń pamięci wybierana jest suwakiem "RECALL" (9). Kontrolki z przodu są nieaktywne.

Remote Ctrl - praca zdalna. Zasilacz można sterować zdalnie przez napięcie zewnętrzne lub zewnętrzny potencjometr. Ustawienia zdalne wykonuje się dla napięcia i prądu. Kontrolki z przodu są nieaktywne.

Strona **6** z **16**

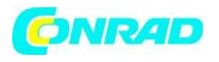

Set Settings – trzy zadane kieszenie można dowolnie zaprogramować. Wybierz kieszeń pamięci suwakiem "RECALL" (9) i wykonaj ustawienia za pomocą kontrolek (3, 4). Poszczególne tryby pracy opisano szczegółowo poniżej.

#### **9. Praca normalna**

Podczas normalnej pracy, zasilacz może być obsługiwany przez kontrolki przednie . Upewnij się, że suwak "MODE" jest w pozycji "Normal". Odlącz wszystkie odbiorniki od wyjścia (6 lub 7).

Włącz zasilacz wyłącznikiem zasilania (5). Ekran (1) zaświeci się, i po krótkim teście wyświetli się ekran prądu i napięcia.

Ustaw ograniczenie prądu przed ustawieniem napięć. Jeśli wartość prądu jest zbyt duża, przewody podłączeniowe mogą ulec uszkodzeniu; jeśli jest zbyt mała (<1 A), napięcie wyjściowe może być ograniczone.

#### **Stałe ograniczenie prądu**

Ograniczenie prądu wyjściowego to mechanizm zabezpieczający odbiornik lub kable podłączeniowe. Ograniczenie prądu można ustawić na wyjściu bez żadnego zwarcia. Zasilacz dostarcza wówczas maksymalny zadany prąd set.

1. Odłącz podłączone odbiorniki od zasilacza.

2. Włącz zasilacz wyłącznikiem zasilania (5). Ekran (1) zaświeci się, i po krótkim teście wyświetli się ekran prądu i napięcia.

3. Ustaw ograniczenie prądu na kontrolce "PRĄD" (4) zgodnie z zastosowaniem.

4. Włącz sterowanie i wyświetli się wartość ograniczenia prądu.

#### **Jeśli w ciągu 3 sekund nie dokonano żadnych ustawień, ekran przełączy się na wyświetlanie prądu.**

5. Przekręć kontrolkę do lewej lub prawej, aby ustawić ograniczenie prądu. Po włączeniu , obszar dokładnych ustawień (0.1 A) jest zawsze aktywny. Sygnalizowane jest to nieco jaśniejszą cyfrą. Przyciśnij pokrętło z przodu. Miejsce po przecinku (1.0 lub 0.1) zakresu ustawień zmieni się po każdym jego przyciśnięciu. Obracaniem zmieniasz wartość.

Jeśli zadany prąd zostanie osiągnięty podczas normalnej pracy, zasilacz przełącza się na tryb ograniczenia prądu i zmniejsza wartość napięcia. Operacja ta jest sygnalizowana czerwonym statusem ekranu "C.C." (1).

## **Ustawienie napięcia wyjściowego**

Napięcie wyjściowe można ustawić kontrolką "NAPIĘCIE " . Dokładne i ogólne sterowanie wykonywane jest identycznie jak dla ustawień ograniczenia prądu.

## **Przy dużym zakresie sterowania ustawienie napięcia zajmuje około 1-2 sekundy, tyle czasu zajmuje zmiana z dużej do małej wartości napięcia.**

W trybie normalnym urządzenie pracuje w trybie napięcia stałego. Oznacza to, że zasilacz emituje stałe, zadane napięcie wyjściowe. Praca ta sygnalizowana jest zieloną diodą statusu "C.V." (1).

#### **Podłączanie obciążenia**

**Przy podłączaniu odbiornika upewnij się, że jest on wyłączony, maksymalne zużycie prądu przez Dla szeregowego podłączenia wyjść z kilkoma zasilaczami, końcowe napięcie może być śmiertelne na styku (> 75 V/DC). Dla tego napięcia można stosować wyłącznie akcesoria izolowane. Unikaj używania nieizolowanych kabli i styków metalicznych. Wszystkie odsłonięte obszary muszą być pokryte odpowiednimi materiałami izolacyjnymi, i ognioodpornymi lub zabezpieczone w inny** 

Strona **7** z **16**

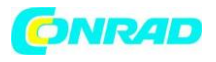

## **sposób przed bezpośrednią stycznością i zwarciem. Zapewnij odpowiednią średnicę kabla dla prądu docelowego.**

Zasilacz posiada dwa wyjścia. Wyjścia te zawsze mają takie samo napięcie wyjściowe. Różnią się jednak pojemnością elektryczną prądu.

## **Na gniazdach przednich (6), można podłączyć wyłącznie prąd maks. 5 A. Automatyczne ograniczenie prądu jest wbudowane.**

**Gniazdka śrubowe z tyłu oznakowane są dla pełnego prądu nominalnego. Dla prądu wyjściowego 20 A, zaleca się użycie funkcji zacisku śrubowego na gniazdkach tylnych jako zabezpieczenia przed przegrzaniem gniazdek wtykowych.** 

1. Odłącz wszystkie podłączone odbiorniki od wyjścia.

2. Włącz zasilacz wyłącznikiem zasilania (5). Ekran pracy (1) zaświeci się i wyświetlą się prąd i napięcie.

3. Ustaw parametry zgodnie ze specyfikacjami jak opisano w rozdziale "Uruchomienie".

4. Sprawdź ponownie czy ustawiono prawidłowe napięcie wyjściowe.

5. Podłącz biegun dodatni (+) odbiornika z czerwonym gniazdkiem "+" i biegun ujemny (-) odbiornika z czarnym gniazdkiem "-" odpowiedniego wyjścia (przód = "AUX. OUTPUT" (6), tył = "MAIN OUTPUT"(7)).

6. Ustawienia mogą być ogólne (liczby całkowite) lub dokładne (dziesiętne).

7. Po ustawieniu żądanej wartości prądu, ekran przełącza się na normalny ekran roboczy po 3 sekundach.

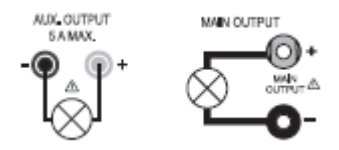

Teraz możesz włączyć podłączony odbiornik .

Zużycie prądu podłączonego odbiornika wyświetla się w amperach (A) na ekranie(1).

## **10. Praca z kieszenią pamięci "PRESET" i "Ustaw"**

Trzy napięcia stałe oraz ustawienia prądu można zapisać w urządzeniu za pomocą funkcji "Ustaw" i wybrać bezpośrednio funkcją "Preset". Wszystkie kieszenie pamięci są ustawione fabrycznie (P1, P2, P3). Mają one następujące przypisane wartości:

Pamięć Typ P1 P2 P3 Napięcie Prąd Napięcie Prąd Napięcie Prąd PPS 11810 5 V Maksymalny 13.8 V Maksymalny 15 V Maksymalny PPS 11360 5 V Maksymalny 13.8 V Maksymalny 25 V Maksymalny PPS 11603 5 V Maksymalny 13.8 V Maksymalny 55 V Maksymalny PPS 13610 5 V Maksymalny 13.8 V Maksymalny 15 V Maksymalny PPS 16005 5 V Maksymalny 13.8 V Maksymalny 25 V Maksymalny PPS 11815 5 V Maksymalny 13.8 V Maksymalny 55 V Maksymalny

## **Upewnij się, że nie są podłączone żadne odbiorniki.**

Strona **8** z **16**

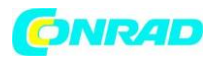

Pamięć można też ustawić oprogramowaniem, patrz rozdział Sterowanie oprogramowaniem komputera.

1. Włącz funkcję "Preset" suwakiem "MODE" (8) z tyłu.

- 2. Ustaw przełącznik w pozycji "Preset". Zaświeci się przedni wyświetlacz diodowy "REAR CONTROL"
- (2). Pokrętła przednie są teraz nieaktywne.

3. Wybierz odpowiednią kieszeń pamięci "P1, P2 lub P3"

na suwaku tylnym "RECALL" (9). Odpowiednie

napięcie wyjściowe wyświetlane jest na ekranie (1).

4. Teraz możesz podłączyć i włączyć odbiornik.

5. Aby wyłączyć funkcję napięcia stałego, przesuń suwak "MODE" (8) z powrotem do pozycji "Normal". Wyświetlacz diodowy "REAR CONTROL" (2) zgaśnie. Urządzenie przełącza się na pracę normalną zasilacza (zawsze najpierw odłącz odbiorniki DC!).

## Przypisywanie kieszeni pamięci za pomocą "Ustaw"

Wszystkim trzem kieszeniom pamięci można przypisać określone przez użytkownika wartości napięcia wyjściowego i ograniczenia prądu.

## **Upewnij się, że nie są podłączone żadne odbiorniki.**

1. Włącz funkcję "Ustaw" suwakiem "MODE" (8) z tyłu. Ustaw przełącznik w pozycji "Ustaw".

Przedni wyświetlacz diodowy "REAR CONTROL" (2) zaświeci się.

2. Wybierz odpowiednią kieszeń pamięci "P1, P2 lub P3" on

suwakiem tylnym "RECALL" (9). Odpowiednie wartości

prądu i napięcia wyświetlą się na ekranie (1).

3. Przednie pokrętła sterowania (3 i 4) mogą służyć do ustawienia żądanego napięcia wyjściowego i ograniczenia prądu.

4. Jeśli wymagane, powtórz te kroki dla pozostałych kieszeni pamięci.

5. Po ustawieniu wszystkich parametrów, przesuń suwak "MODE" (8) do pozycji "Preset" dla pracy napięcia stałego lub do pozycji "Normal" dla pracy standardowej.

# **Przywracanie ustawień domyślnych kieszeni pamięci**

1. Wyłącz zasilacz.

2. Przyciśnij jednocześnie dwa pokrętła sterowania z przodu i trzymaj wciśnięte.

3. Włącz zasilacz. Po zaświeceniu się ekranu, puść oba pokrętła. Ustawienia domyślne parametrów są znowu aktywne.

## **11. Praca zdalna "REMOTE CTRL"**

Przez wbudowane podłączenie "Remote control" (10), napięcie i prąd można ustawić przez źródło napięcia zewnętrznego lub zewnętrzny regulowany opór ( w skrócie "poti"). Sterowanie zdalne podłączone jest z tyłu wbudowanej wtyczki "Remote Control" (10). Znajduje się tam gniazdo zdalne służące do podłączania.

# **W pracy zdalnej, ścieżka sterowania prądu musi także zostać podłączona, ponieważ inaczej wyjście przełącza się w tryb ograniczenia prądu "C.C." i ogranicza napięcie wyjściowe.**

# **Przygotowanie podłączenia sterowania zdalnego**

1. Obróć boczną śrubę dołączonego gniazdka i wyjmij przednie czarne gniazdko stykowe lekko je obracając.

2. Przeciągnij od tyłu pięć kabli podłączeniowych z przekrojem poprzecznym przewodu co najmniej 0.34mm2 przez metalowy rękaw. Ostrożnie przylutuj kable do uch lutowniczych numer 1, 2, 3, 4 i 5

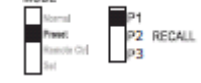

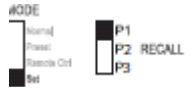

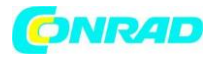

czarnego gniazdka stykowego. Pamiętaj, aby nie doszło do zwarć. Numery uch lutowniczych oznaczone są na czarnym izolatorze.

Oznacz luźne końce kabli numerami odpowiednich styków (1-5), aby ich nie pomylić. Włóż czarne złącze stykowe w odwrotnej kolejności do metalowego rękawa i mocno dokręć.

Styki przypisano następująco:

- Styk 1 Wewnętrzne sterowanie napięcia + 5 V/DC (<50 mA)
- Styk 2 Ustawienie napięcia
- Styk 3 Ustawienie prądu
- Styk 4 Uziemienie wzorcowe ("Ground")
- Styk 5 Wyjście on / off
- Styk 6 8 Nie przypisany

## **Sterowanie przez źródło napięcia zewnętrznego**

Zasilacz może być sterowany zdalnie przez źródło napięcia zewnętrznego od 0 do 5 V/DC w zakresie dla napięcia i prądu.

Postępuj następująco, aby podłączyć:

Podłącz kable podłączeniowe gniazdek zdalnych jak pokazano na rysunku:

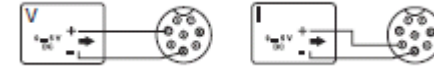

# Ustawienie napięcia "V"

- Podłączenie 2 do bieguna dodatniego (+) zewnętrznego napięcia kontrolnego.
- Podłączenie 4 do bieguna ujemnego (-) zewnętrznego napięcia kontrolnego. Ustawienie prądu "I":
- Podłączenie 3 do bieguna dodatniego (+) zewnętrznego napięcia kontrolnego.
- Podłączenie 4 do bieguna ujemnego (-)zewnętrznego napięcia kontrolnego.

## **Napięcie na podłączeniu sterowania zdalnego nie może przekroczyć 5 V. Podłączenie nie może mieć zwarcia.**

1. Wyłącz zasilacz i podłącz gniazdko zdalne do tylnego

podłączenia zdalnego. Przykręć zewnętrzny pierścień mocujący.

2. Włącz napięcie zewnętrznego źródła napięcia na 0 V. 3. Włącz zasilacz.

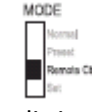

4. Ustaw wyłącznik MODE (8) z tyłu w pozycji "Remote Ctrl". Wyświetli się ekran "REAR CONTROL"  $(2).$ 

5. Żądaną wartość wyjściową można teraz ustawić przez zewnętrzne źródło napięcia. Skontroluj cały obszar ustawień w zakresie prawidłowego funkcjonowania. Napięcie wyjściowe może być monitorowane na ekranie.

Doprowadź do zwarcia tylnego wyjścia sieciowego (7) odpowiednio grubym kablem dla sprawdzenia sterowania prądem (co najmniej 8 mm2). Sprawdź całość ustawień w zakresie prawidłowego działania.

Jeśli funkcja sterowania zdalnego nie jest już potrzebna, ustaw przełącznik MODE (8) w pozycji "Normal".

#### . **Sterowanie przez opór kontrolowany (poti)**

Zasilacz może być zdalnie sterowany zewnętrznym poti (5 Kohm) w zakresie dla napięcia i prądu. Postępuj następująco, aby podłączyć:

Podłącz kable podłączeniowe gniazdek zdalnych jak pokazano na rysunku:

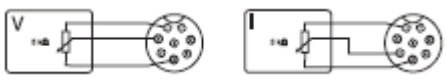

## Strona **10** z **16**

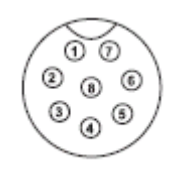

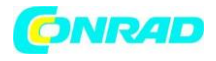

Ustawienie napięcia "V"

- Podłączenie 1 na jednym końcu oporu.
- Podłączenie 2 na środkowym suwaku oporu.
- Podłączenie 4 na drugim końcu oporu Ustawienie prądu "I":
- Podłączenie 1 na jednym końcu oporu
- Podłączenie 3 na środkowym suwaku oporu
- Podłączenie 4 na drugim końcu oporu

Podłączeń 1 i 4 nie wolno zwierać.

1. Wyłącz zasilacz i podłącz gniazdko zdalne do tylnego

podłączenia zdalnego. Przykręć zewnętrzny pierścień mocujący. 2. Włącz zasilacz.

3. Ustaw przełącznik MODE (8) z tyłu w pozycji "Remote Ctrl". Wyświetli się ekran "REAR CONTROL".

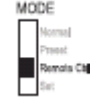

4. Żądaną wartość wyjściową można teraz ustawić przez zewnętrzne poti. Skontroluj cały obszar ustawień w zakresie prawidłowego funkcjonowania. Napięcie wyjściowe może być monitorowane na ekranie.

Doprowadź do zwarcia tylnego wyjścia sieciowego (7) odpowiednio grubym kablem dla sprawdzenia sterowania prądem (co najmniej 8 mm2). Sprawdź całość ustawień w zakresie prawidłowego działania.

Jeśli funkcja sterowania zdalnego nie jest już potrzebna, ustaw przełącznik MODE (8) w pozycji "Normal".

## **Wyjście sterowania zdalnego (on/off)**

Wyjście DC można włączyć i wyłączyć stykiem przełączeniowym.

Postępuj następująco, aby podłączyć:

1. Podłącz kable podłączeniowe gniazdek zdalnych jak pokazano na rysunku.

2. Połącz podłączenia 4 i 5 izolowanym stykiem przełączeniowym.

3. Po wyłączeniu wyjścia, zamiga ekran statusu "C.V." i "C.C." (1). Ekran wyświetli następnie ustawienia prądu napięcia wyjściowego i prądu wyjściowego (1).

4. Po wyłączeniu wyjścia możesz ustawić wartości wyjściowe kontrolkami napięcia (3) i ograniczenia Prądu (4).

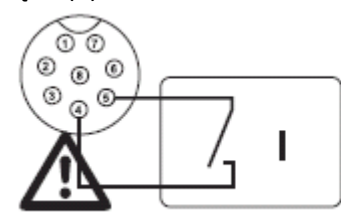

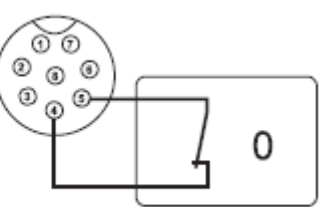

## **Do styków 4 i 5 nie wolno podłączać żadnego napięcia.**

5. Wyłącz zasilacz i podłącz gniazdko zdalne do tylnego

podłączenia zdalnego. Przykręć zewnętrzny pierścień mocujący.

6. Włącz zasilacz.

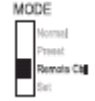

7. Ustaw przełącznik MODE (8) z tyłu w pozycji "Remote Ctrl". Wyświetli się ekran "REAR CONTROL"..

8. Jeśli styk przełączeniowy jest otwarty, wyjście DC jest aktywne, jeśli zamknięty, wyjście DC jest wyłączone.

9. Jeśli wyjście DC jest wyłączone, wyświetli się, "O P OFF".

10. Jeśli funkcja sterowania zdalnego nie jest już potrzebna, ustaw przełącznik MODE (8) w pozycji "Normal".

Strona **11** z **16**

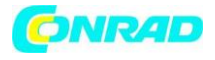

#### **12. Sterowanie oprogramowaniem komputera**

Otwórz oprogramowanie HCS klikając ikonę w menu start w "Pliki programowe > HCS". Polecenie sterowania z oprogramowania zastąpi sterowanie fizyczne zasilacza. Włącz i podłącz produkt przed uruchomieniem programu.

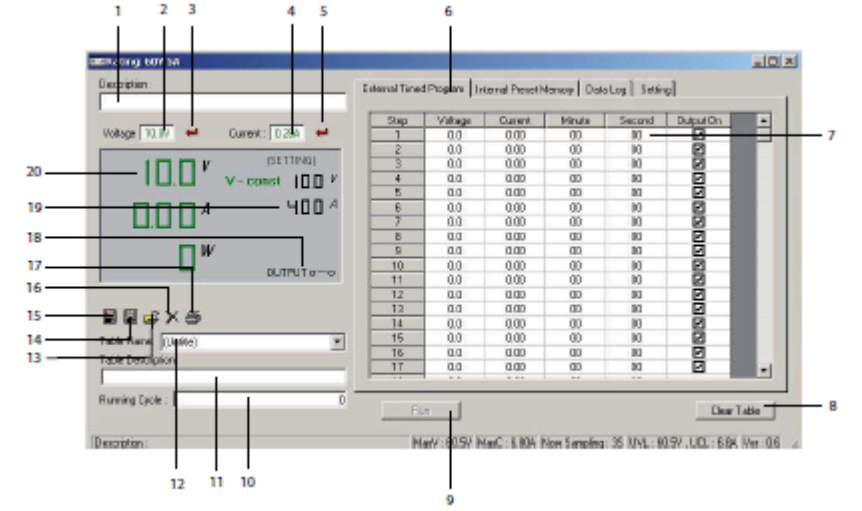

#### **Elementy sterowania oprogramowania i podstawowe działanie**

1. Opis pole tekstowe do umieszczania opisów.

2. Napięcie pole, gdzie można zaprogramować napięcie dla zasilacza. Po wpisaniu wartości, przyciśnij przycisk Enter na klawiaturze lub kliknij symbol (3), aby ustawić zasilanie.

3. Wprowadź symbol Kliknij aby ustawić napięcie wyjściowe zasilacza zgodnie z wartością wprowadzoną w pozycji napięcia (2).

4. Prąd pole, gdzie można zaprogramować prąd dla zasilacza. Po wpisaniu wartości, przyciśnij przycisk Enter na klawiaturze lub kliknij symbol (5), aby ustawić zasilanie.

5. Wprowadź symbol Kliknij aby ustawić prąd wyjściowy zasilacza zgodnie z wartością wprowadzoną w pozycji napięcia (4).

6. Zakładki funkcji Przełącz funkcję okna z prawej strony:

- Zewnętrzny program czasu
- Wewnętrzna pamięć zadana
- Bufor danych
- Ustawienia

7. Tabela wprowadzania danych pole do wprowadzania danych dla funkcji zewnętrznego programu czasu. Maksymalna ilość działań 20.

8. Wyczyść tabelę wyczyść wszystkie dane w tabeli wprowadzania danych dla funkcji zewnętrznego programu czasu

9. Run / Stop uruchomienie/zatrzymanie zewnętrznego programu czasu zgodnie z wartościami w tabeli wprowadzania danych.

10. Running Cycle liczba cykli które ma przejść program czasu. Wartość wynosi od 0 – 999, gdzie 0 oznacza cykl nieskończony.

11. Tabela

Opis Pole tekstowe do wprowadzania opisu tabeli

12. Nazwa tabeli Pole tekstowe do wprowadzania nazwy tabeli. Możesz tu wybrać także zapisaną tabelę; kliknij strzałkę w dół z prawej i wybierz z rozwijanej listy.

13. Import Importuj zapisaną tabelę z pliku Excel.

Strona **12** z **16**

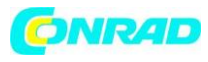

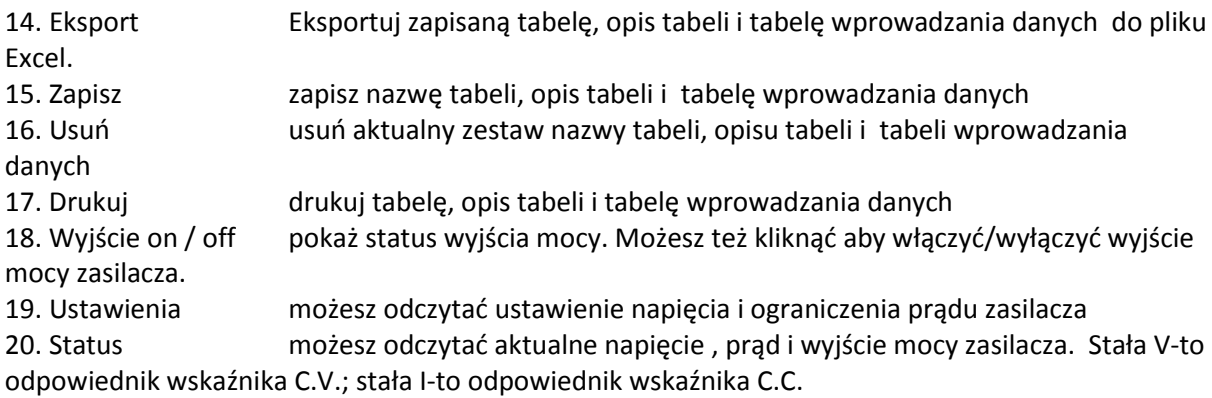

#### **Wewnętrzna pamięć zadana**

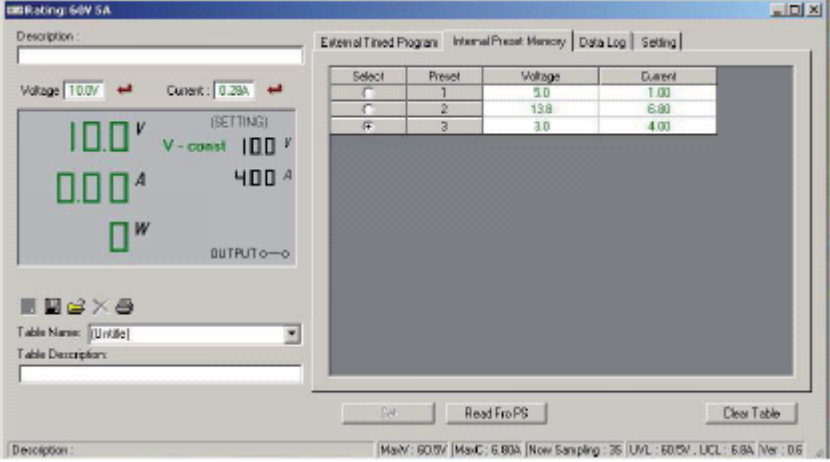

Możesz odczytać, ustawić i zastosować zadaną pamięć zasilacza przez oprogramowanie.

• Zadane wartości są automatycznie wgrywane do oprogramowania, jeśli nie, przyciśnij przycisk "Read Fro PS", aby wgrać informacje.

• Jeśli chcesz użyć wybranej z zadanych wartości, wybierz odpowiednią opcje. Następnie przyciśnij przycisk "Ustaw".

• Jeśli chcesz ustawić zadane wartości , wpisz wartości w pozycje z prawej strony, następnie przyciśnij przycisk "Ustaw".

• Jeśli chcesz skasować tabelę, przyciśnij przycisk "Wyczyść tabelę".

Możesz zapisać, eksportować, importować lub usunąć zapisany rekord i wydrukować ustawienie. Operacja jest podobna do działań w pracy podstawowej.

## **Bufor danych**

Możesz odczytać rzeczywiste/zapisane napięcie -prąd na wykresie.

Strona **13** z **16**

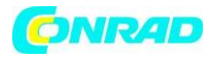

#### **www.conrad.pl**

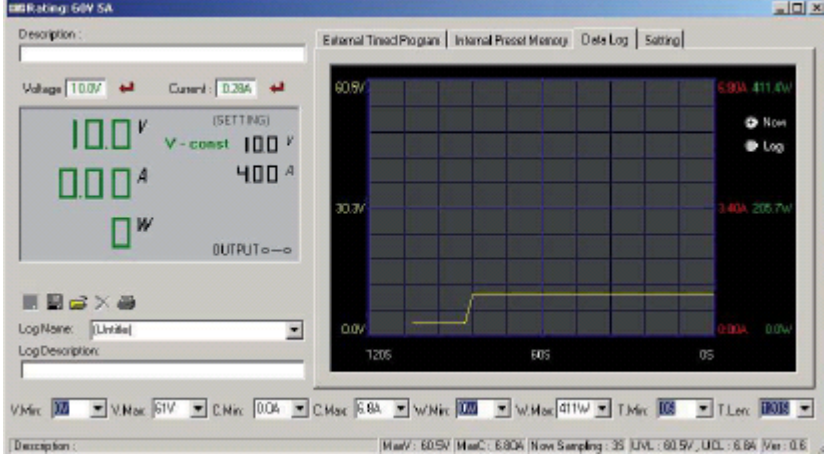

• Aby wyświetlić zapisany wykres, wybierz go z rozwijanej listy "Log Name". Możesz też kliknąć ikonę "import" i wybrać rekord z pliku zewnętrznego.

• Przełącz pomiędzy wykresem zapisanym (Log) i wykresem rzeczywistym (Now) wybierając odpowiedni znacznik z prawej strony wykresu.

• Użyj rozwijanej listy u dołu wykresu, aby ustawić parametry wykresu.

- V. Min Minimalny poziom napięcia pokazany na wykresie .
- V. Max Maksymalny poziom napięcia pokazany na wykresie .
- C. Min Minimalny poziom prądu pokazany na wykresie .
- C. Max Maksymalny poziom prądu pokazany na wykresie .
- W. Min Minimalny poziom mocy pokazany na wykresie .
- W. Max Maksymalny poziom mocy pokazany na wykresie .
- T. Min Przesunięcie czasowe pokazane na wykresie .
- T. Len Długość rekordu pokazana na wykresie .

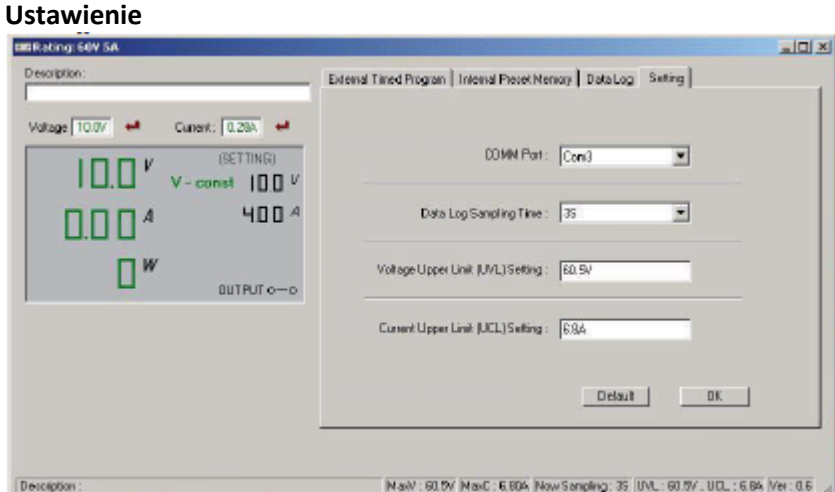

Wejście COMM podłączenie pomiędzy komputerem a zasilaczem. Konfigurowane automatycznie podczas uruchamiania oprogramowania; nie zaleca się zmian ręcznych.

Czas próbkowania bufora danych interwał czasowy pomiędzy próbkowaniami Górny limit napięcia (UVL) ograniczenie wyjścia napięcia po stronie oprogramowania Górny limit prądu (UCL) ograniczenie wyjścia prądu po stronie oprogramowania

- Przyciśnij przycisk OK aby zapisać ustawienie
- Przyciśnij przycisk "Default" aby ponownie włączyć ustawienia domyślne.

Strona **14** z **16**

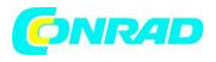

#### **13. Środki zapobiegawcze**

Zasilacz posiada kilka wbudowanych automatycznych zabezpieczeń chroniących zasilacz przed zniszczeniem. Aktywne zabezpieczenia wyświetlane są wraz z kodami literowymi; wyjście DC zostaje wyłączone w tym czasie ze względów bezpieczeństwa.

## **Kiedy zabezpieczenie jest aktywne, odbiornik musi być wyłączony i natychmiast odłączony od zasilacza.**

Aby ponownie podłączyć wyjście, wyłącz zasilacz. Poczekaj aż wszystkie segmenty ekranu zgasną. Ponownie włącz zasilacz. Zasilacz powinien zacząć znowu normalnie pracować. Jeśli tak nie jest, skontaktuj się z działem obsługi klienta.

## Możliwe są następujące ekrany: **Zabezpieczenie przed przepięciem**

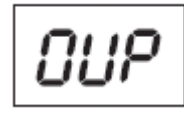

• Wyższe napięcie zewnętrzne niż zapewniane przez zasilacz zostało określone na wyjściu DC. Wyjście zostaje wyłączone.

• Poziomy prądu dla wyłączania wymieniono w danych technicznych.

#### **Zabezpieczenie przed przegrzaniem**

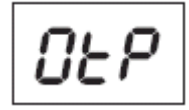

• Wbudowany czujnik temperatury określił temperaturę systemu jako za wysoką, aby zapobiec przegrzaniu wyjście zostaje wyłączone.

• Wyłącz zasilacz i pozwól mu się ostudzić przez co najmniej 30 minut.

Po włączeniu sprawdź, czy wentylator lub szczeliny wentylacyjne nie są zablokowane. W fazie autotestu przy uruchomieniu, wentylator musi uruchomić się w sposób słyszalny. Jeśli nie, skontaktuj się z nasza obsługą klienta.

#### **Zabezpieczenie przed przeciążeniem**

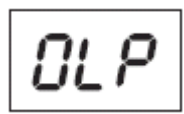

• W przypadku przeciążenia na wyjściu DC, zwykle włącza się ograniczenie mocy. Jeśli nie, włącza się druga funkcja zabezpieczająca.

• Wyłącz zasilacz natychmiast po wyświetlaniu się tego komunikatu i sprawdź podłączenie danych odbiornika. Odłącz odbiornik od wyjścia DC zasilacza.

• Włącz ponownie zasilacz i sprawdź jego działanie.

## **15. Rozwiązywanie problemów**

Kupując zasilacz laboratoryjny, nabyłeś produkt niezawodny i eksploatacyjnie bezpieczny, niemniej jednej czasem mogą wystąpić problemy.

Strona **15** z **16**

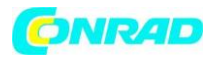

Z tego względu przedstawiamy sposoby na rozwiązywanie problemów z potencjalnymi wadami funkcjonowania:

#### **Zawsze postępuj zgodnie ze wskazówkami bezpieczeństwa! Błąd i możliwa przyczyna**

Zasilacz nie daje się włączyć.

- Czy ekran pracy (1) na zasilaczu świeci się ?
- Sprawdź napięcie sieciowe (możesz także sprawdzić bezpiecznik sieciowy w urządzeniu lub przerywnik obwodu).

Podłączone odbiorniki nie działają.

- Czy napięcie ustawiono prawidłowo?
- Czy biegunowość jest prawidłowa?
- Sprawdź dane techniczne odbiorników.

Świeci się ekran "REAR CONTROL". Urządzenie nie może być obsługiwane pokrętłami sterowania. Aktywna praca sterowania zdalnego. Ustaw suwak tylny "MODE" w pozycji

Świeci się ekran "O P PFF". Wyjście DC zostało wyłączone wyjściem sterowania zdalnego (10).

Zwolnij podłączenie pomiędzy stykami 4 i 5.

Wyjście jest ponownie włączone.

Prąd wyjściowy jest ograniczony do 5 A, chociaż ustawienia prądu są wyższe.

Prąd wyjściowy jest ograniczony do 5 A. dla prądów wyższych, podłącz odbiornik do tylnego wyjścia sieciowego.

Świeci się dioda "C.C.". Praca prądu stałego:

Zadany prąd został przekroczony, sprawdź zużycie mocy odbiornika i zwiększ ograniczenie prądu na zasilaczu, jeśli dotyczy.

Świeci się dioda "C.V.". Praca napięcia stałego:

Zasilacz pracuje normalnie . Wyjście generuje stałe zadane napięcie.

OVP ochrona przed przepięciem

Patrz rozdział ŚRODKI ZAPOBIEGAWCZE .

OtP ochrona przed przegrzaniem:

Patrz rozdział ŚRODKI ZAPOBIEGAWCZE .

OLP ochrona przed przeciążeniem

Patrz rozdział ŚRODKI ZAPOBIEGAWCZE .

## **Pozostałe naprawy przeprowadza wyłącznie autoryzowany specjalista. W przypadku pytań dotyczących obsługi urządzenia skontaktuj się z naszą pomocą techniczną: Voltcraft®, 92242 Hirschau, Lindenweg 15, tel. 0180 / 586 582 7**

## **16. Usuwanie do odpadów**

Urządzenia elektroniczne stanowią odpady poddawane recyklingowi i zabrania się usuwania ich do odpadów gospodarczych!

Po zakończeniu żywotności, usuń produkt zgodnie z odpowiednimi przepisami ustawowymi.

**http://www.conrad.pl**